# Практическая работа №11

Симонова Александра

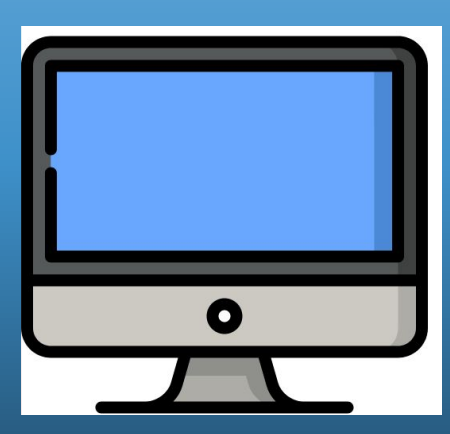

Что понимается под обновлением операционной системы?

**• Под обновлением операционной систем ы понимается** запуск на компьютере особой программы, призванной заменить определённый элемент **ОС** на версию, имеющую изменения.

# Что понимается под восстановлением операционной системы?

**• Восстановление системы** позволяет **восс тановить** состояние системных файлов компьютера на предшествующий моменту времени. Это позволяет отменить изменения, внесенные в **систему** компьютера, не затрагивая личные файлы, такие как электронная почта, документы или фотографии.

Какие существуют способы обновления ОС? Как произвести обновление?

• В разделе «Настройки» устройства найдите пункт, позволяющий осуществить **обновление ОС** в автоматическом режиме. Когда выйдет новая версия **ОС**, девайс уведомит об этом и предложит выполнить **обновление**.

Какие существуют способы обновления ОС? Как произвести обновление?

• Если в настройках такого пункта нет, то в Play Google наверняка можно найти приложение для автоматического поиска **обновлений ОС**.

Как можно выполнить восстановление ОС? Следует ли восстановление системы заменять переустановкой ОС?

• Если **ОС** загружается, попробуйте **восстановить** ее через опцию **восстановления**. Откройте: «Пуск» - «Все программы» - «Стандартные» - «Служебные» - «**Восстановление системы**».

Как можно выполнить восстановление ОС? Следует ли восстановление системы заменять переустановкой ОС?

• **Следует** знать, что **выполнить восстановление систем ы можно** только в том случае, если ранее были созданы точки **восстановления**

#### Центр обновления Windows

Важные обновления отсутствуют

Необязательных обновлений: 39 шт. доступны

Обновления в данный момент не выбраны.

Последний поиск обновлений: Обновления устанавливались: Получать обновления:

Сегодня в 16:28 12.11.2020 в 0:43. Просмотр журнала обновлений Для Windows и других программных продуктов из Microsoft Update

1. Заходишь в меню «Пуск» и в поисковой строке пишешь «Центр обновления Windows»

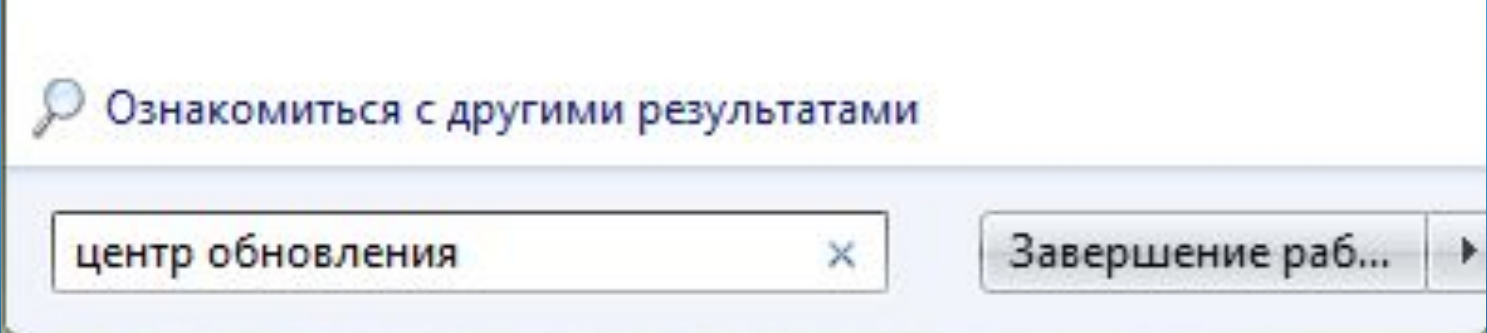

#### 2. Нажимаешь клавишу Enter

3. Ищешь из всех тебе предложенных вариантов и нажимаешь на «Центр обновления Windows»

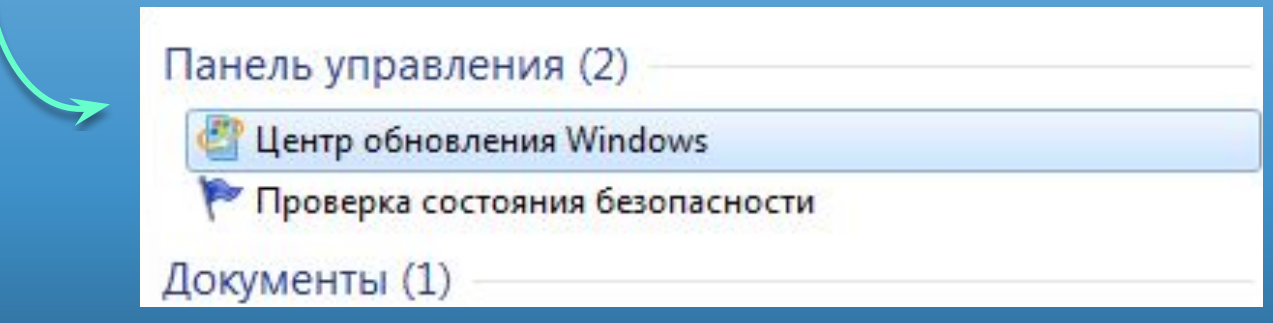

#### 4. Открывается такое вот окошке-

#### Центр обновления Windows

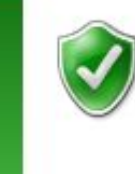

#### Важные обновления отсутствуют

Необязательных обновлений: 39 шт. доступны

Обновления в данный момент не выбраны.

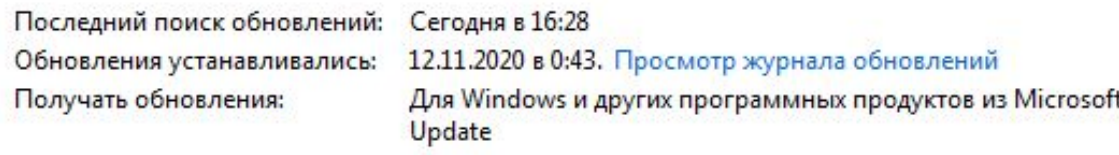

5. На левой стороне окна нажимаешь «Поиск обновлений»

Файл Вид Сервис Правка

> Панель управления домашняя страница

Поиск обновлений

Настройка параметров

Просмотр журнала обновлений

Восстановить скрытые обновления

Обновления: вопросы и ответы

#### 6. Подожди, пока завершится поиск и установи необходимые обновления

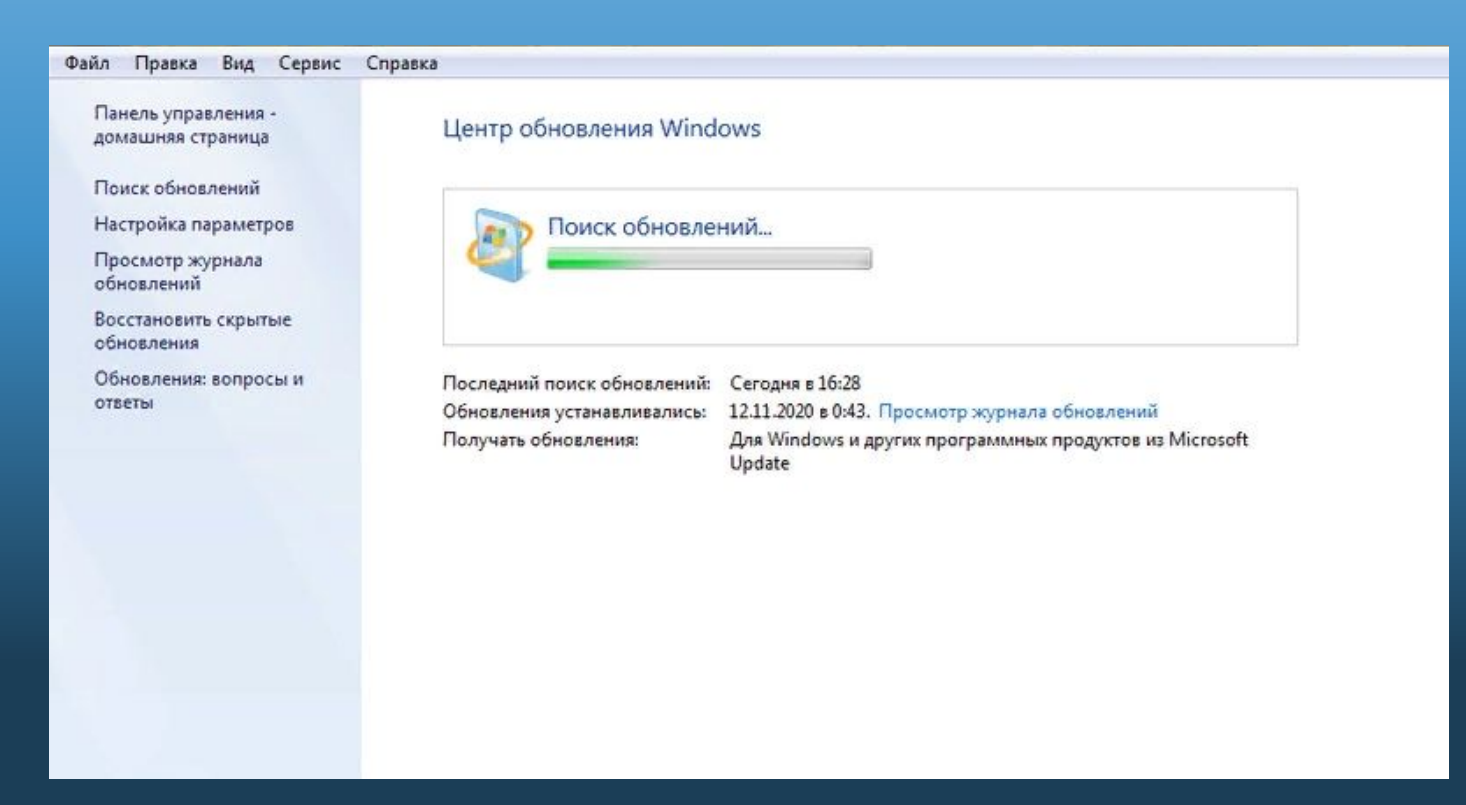

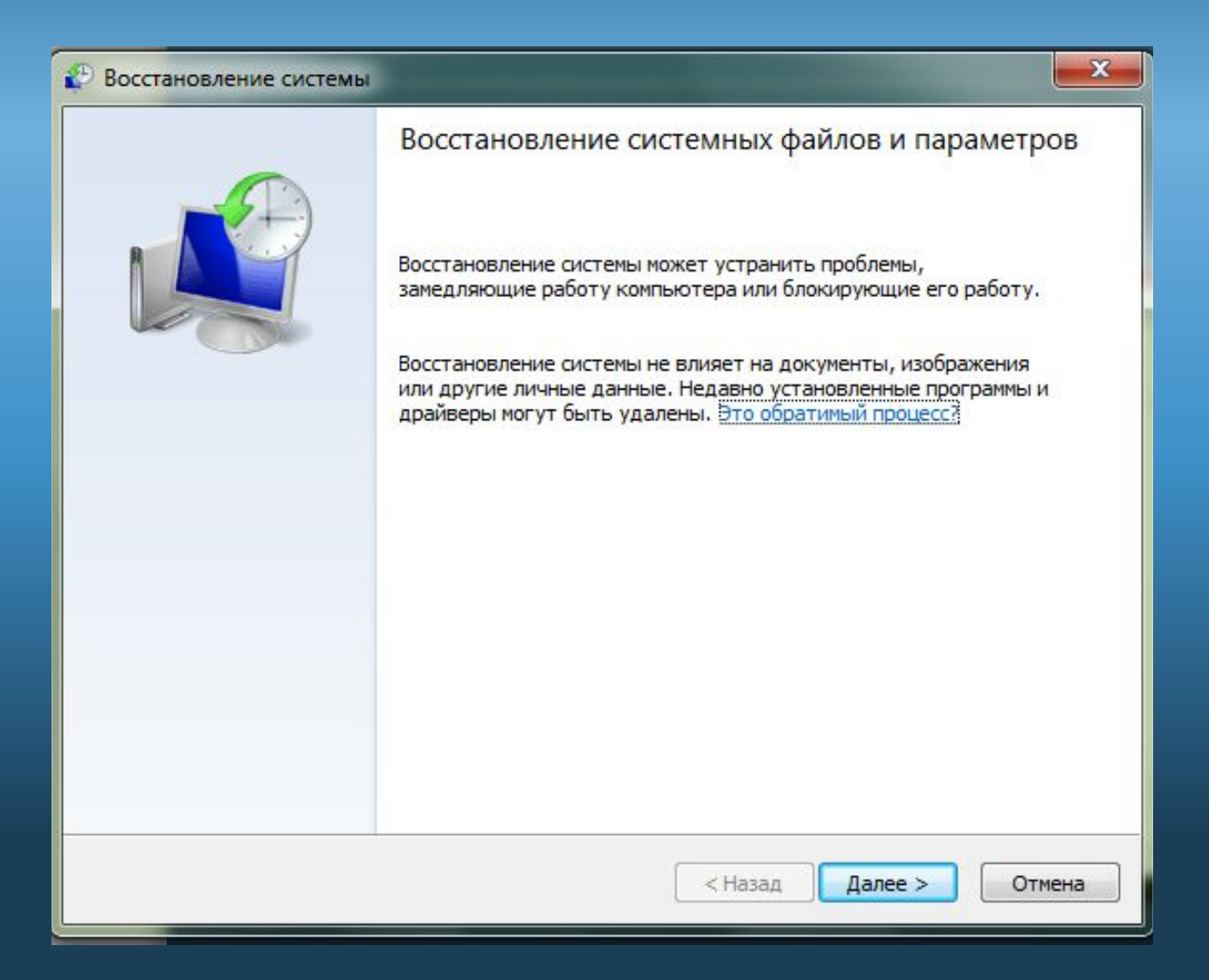

1. Заходишь в меню «Пуск» и в поисковой строке пишешь «Восстановление системы»

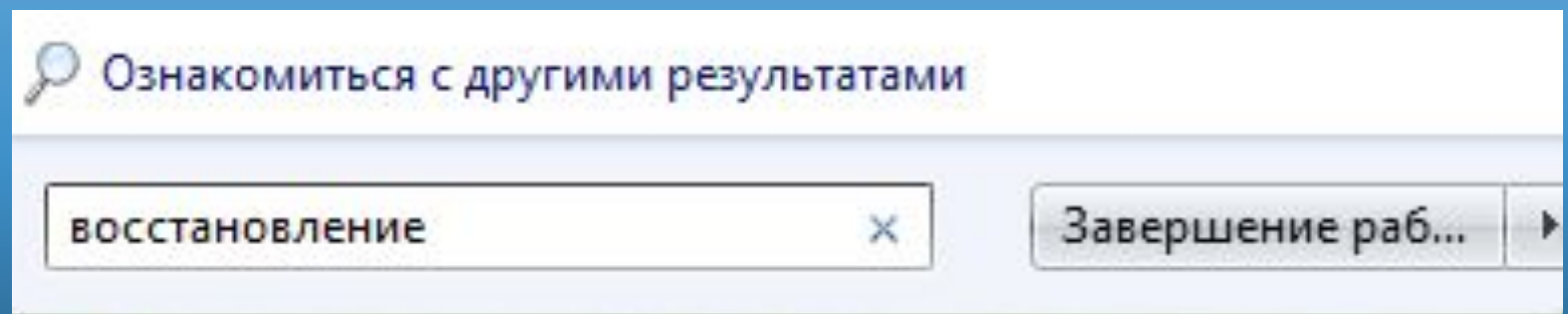

#### 2. Нажимаешь клавишу Enter

3. Ищешь из всех тебе предложенных вариантов и нажимаешь на «Восстановление системы»

Программы (2)

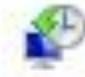

Восстановление системы

Архивация и восстановление

Панель управления (11)

#### 4. Открывается такое вот окошко. Нажимаешь «Дал

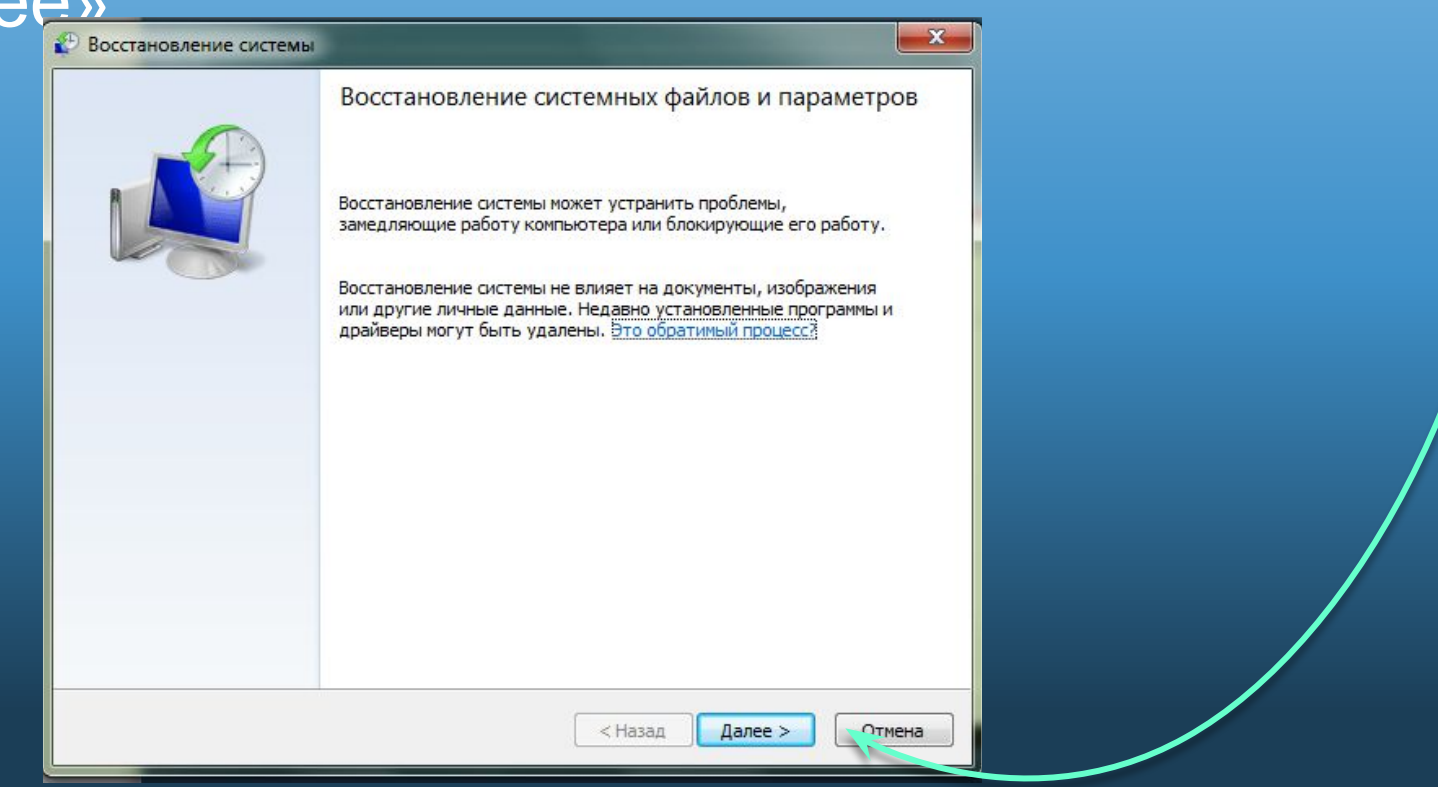

#### 5. Устанавливаешь необходимые параметры и нажимаешь «Далее»

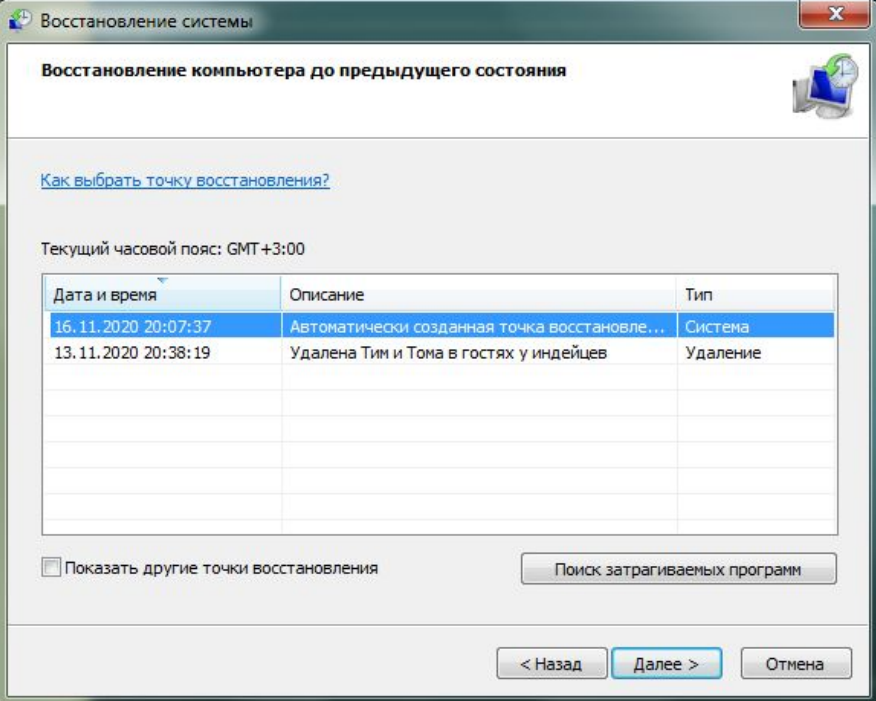

#### 6. Нажимаешь «Готово»

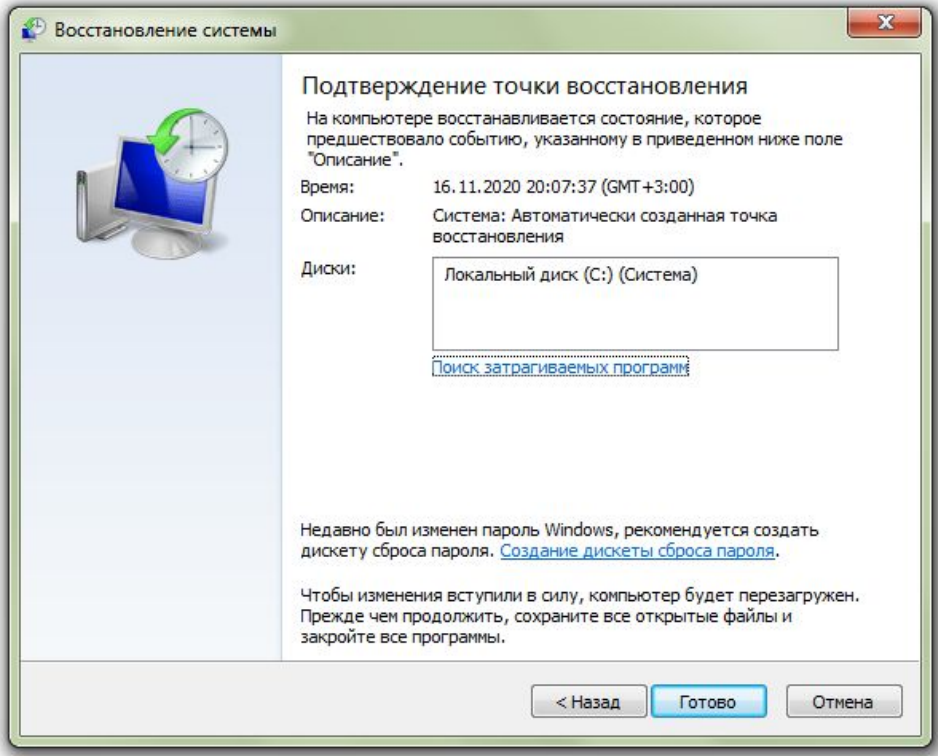

- Что такое обновление ОС?
- **• Обновление** это приложения к программному обеспечению, которые могут предупреждать или устранять неполадки, улучшать производительность компьютера или расширять его возможности

- Что такое восстановление ОС?
- **• Восстановление системы** это средство Microsoft® Windows®, предназначенное для защиты и **восстановления** программного обеспечения компьютера. **Восстановление системы** д елает "снимок" некоторых системных файлов и реестра Windows и сохраняет их как точки **восстановления**.

- Как часто и правильно следует производить обновление ОС?
- Всё зависит от требований пользователя и нагрузки на ПК. Людям, постоянно работающим за ПК и использующим профессиональное ПО для оптимальной работы, требуется переустановка раз в 3-6 месяцев, Иным же достаточно раз в 1-2 года

- В чем состоит отличие переустановки ОС от восстановления ОС?
- **• Восстановление системы восстановление компьютера до исходного состояния.** Переустановка Windows заключается в очистке всех параметров компьютера и удалении файлов с жестких дисков.